# *eBooks: A Quick Introduction*

# **About this Free Service**

Members of any library in the **Ramapo Catskill Library System (RCLS)** can enjoy free access to eBooks! These "electronic books" come from **OverDrive**, our eBook provider.

Many eBooks can be viewed (or in the case of **eAudiobooks**, *heard*) right on your computer! Others can be transferred to various digital devices (e.g. iPads, MP3 players) or eReaders.

# **Getting Started**

Please start with **Overdrive Help Pages** at **help.overdrive.com**

OverDrive provides step-by-step instructions specifically for your computer, smartphone, eReader, and other compatible devices.

If you're interested in learning **what works with OverDrive**, you can reach their list of compatible devices through this link: **www.thrall.org/odev**

## **Finding eBooks**

When ready, please go to **www.thrall.org** to visit **Thrall's home page**. Click on the word **eBooks** (in the middle column under "**What Can We Help You Find?**"), and you'll see…

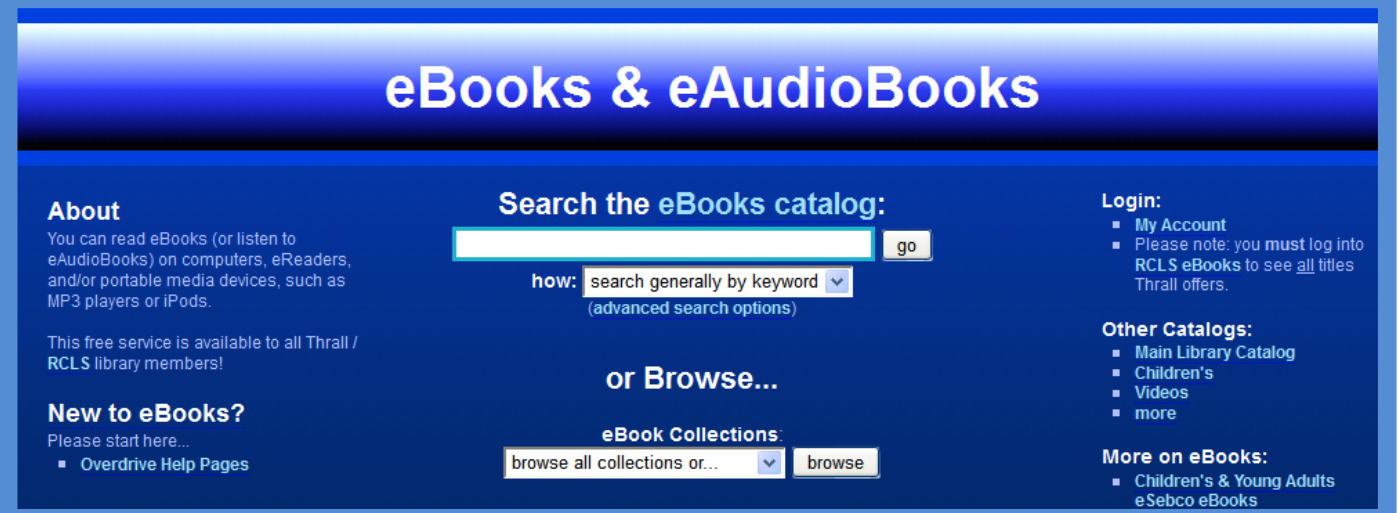

We encourage our patrons to **log in** so they can see *all* of the "OverDrive" materials Middletown Thrall Library makes available.

To log in, please click on the **Account** link (at the top / left of the page) and carefully enter your **library card number** (without any spaces) and **PIN** (usually the last four digits of your **phone number**). Please call us at **(845) 341-5454** if you cannot log in.

After logging in, you can **browse** or **search** for items. You can browse different ways: by topic, genre, audience (e.g. Children or Teen), and more

#### **(continued)**

### **Finding eBooks** (continued)

After you search or browse, you'll see book covers. There's an **Available Now** button you can click to see items currently available for **check out** (borrowing).

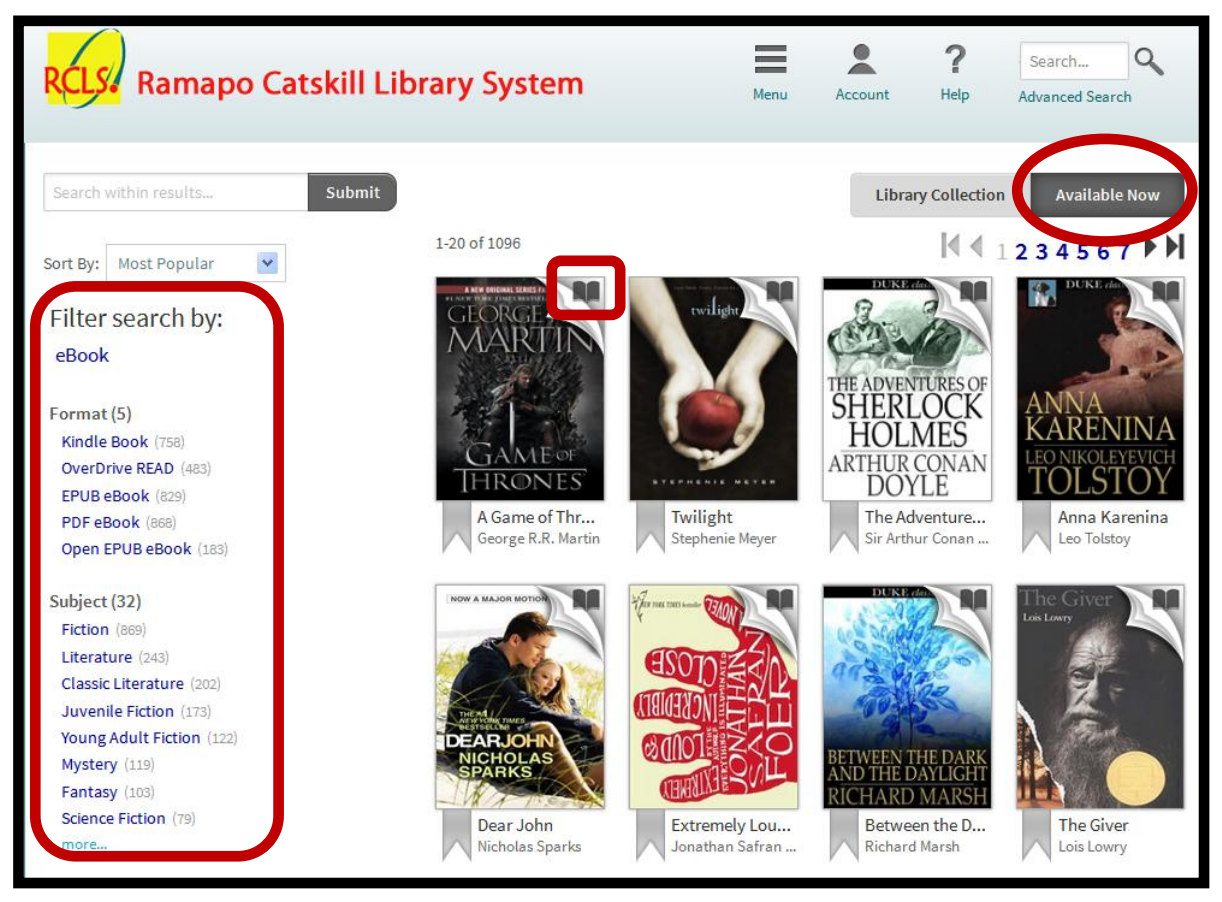

Some eBooks – just like *regular books* – might already be *checked out* to someone, but that's not a problem! You can "**reserve**" an item (i.e. place yourself on a waiting list) and check it out later!

The *upper right corner* of each book shows if it's **available**  $\|\cdot\|$  or *not*:

**Search filters** (pictured above, on the left) help you view titles by **format**, **subject**, **publisher**, **language**, **grade level**, **ratings**, and / or **device** (eReader, smartphone, etc.).

## **Downloading eBooks**

You can **click** on any **title** (book cover) in the search results for more information – or to "**download**" (i.e. "get the book!") if it is available and compatible with whatever device you have.

OverDrive eBooks only work for the duration of your checkout (**three weeks** by default, unless you opt for one or two weeks in your **Account** settings).

**Not all electronic files can be transferred.** Please check the **Digital Rights Information** section on each item's information page within the eBooks catalog to learn what can be done per title.

Unlike regular books, eBooks never need to be "returned": they simply expire when their "**due date**" is reached and you can **delete** (remove) them at any time from your computer or device.

You can check how long you have to read an item by logging into your **Account** and clicking on the **Bookshelf** link. You can also review your **Holds** (reserved items, if any) and **Settings** (lending duration options) in this area.

#### **Troubleshooting & Tech Support**

If you experience difficulties, please visit the **OverDrive Help** site at **help.overdrive.com** and very carefully review their instructions for your computer or device. Please be sure you have installed the required software (or "app"). If, after doing so, you still require assistance, you may file a request for support from **RCLS**. Please follow this link to reach their support form: **www.thrall.org/esupport**